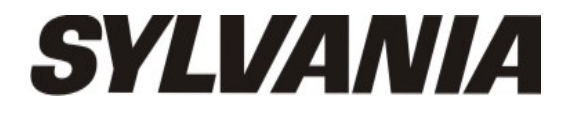

# Manuel de l'utilisateur - SMPK8099

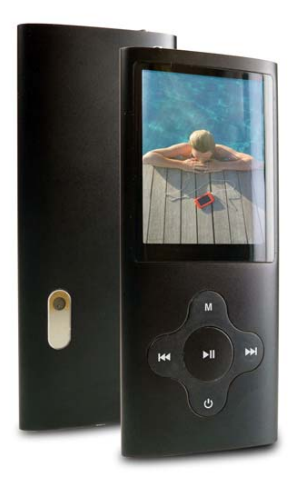

### **Contenu de l'emballage**

Appareil principal Manuel de l'utilisateur Câble USB **Ecouteurs** CD Pilote

# **Rubriques**

# **Emplacement et fonction des touches**

# **Fonctionnement de base**

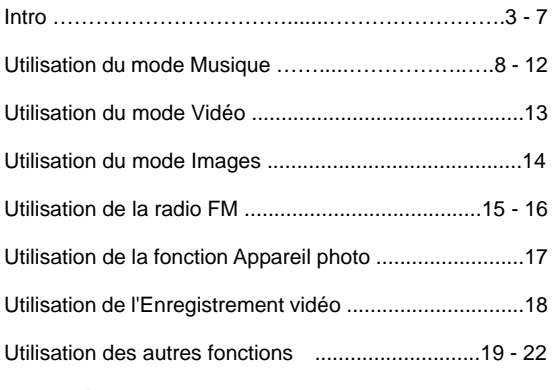

# **Caractéristiques techniques**

# **Dépannage**

# **Emplacement et fonction des touches**

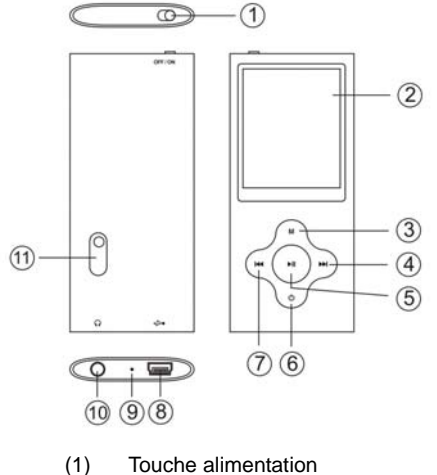

- (2) Ecran<br>(3) Touche
- Touche M
- (4) Touche Suivant
- (5) Touche Lecture/Pause
- (6) Touche On/Off
- (7) Touche Précédent
- (8) Port USB
- (9) Micro
- (10) Prise casque
- (11) Objectif appareil photo

# **Installation des utilitaires logiciels**

Insérez le CD dans le compartiment CD ROM de votre ordinateur. Cliquez sur Setup.exe pour démarrer l'installation du pilote. Suivez les instructions du menu à l'écran pour terminer l'installation.

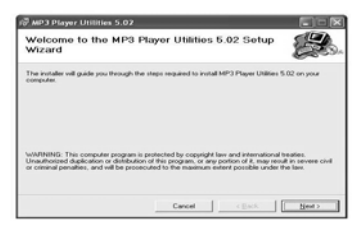

Cliquez sur Fermer lorsque l'écran Installation terminée s'affiche.

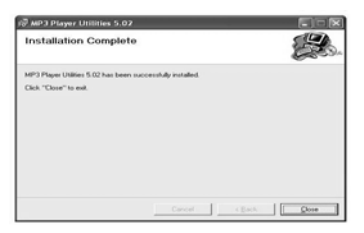

Pour les utilisateurs Windows 98/98SE, veuillez installer le pilote du CD-ROM avant de télécharger des fichiers sur votre lecteur.

### **Connexion et charge**

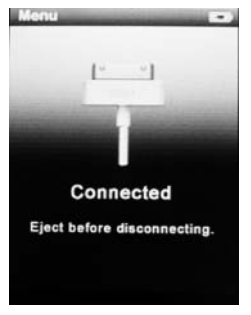

Lorsqu'il est connecté à votre ordinateur par câble USB, votre lecteur se recharge. ! Vous pourrez voir l'animation de recharge dans le coin inférieur droit de l'écran. Lorsque l'animation de charge s'arrête, cela signifie que le lecteur est entièrement rechargé.

(Allumez le lecteur lorsqu'il est en charge)

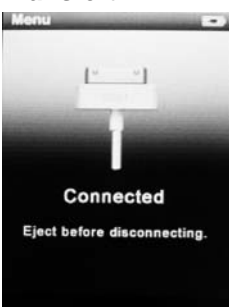

# **Transfert**

#### Etape 1 :

Réglez le Périphérique en ligne du lecteur sur Disque USB (voir page 6), puis utilisez le câble USB pour le brancher sur votre ordinateur. Une fois la connexion établie, l'écran devrait apparaître comme ci-dessus. Essayez de reconnecter le lecteur si l'écran ci-dessus n'apparaît pas.

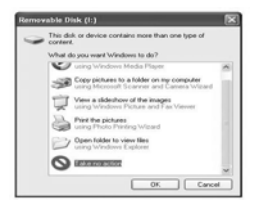

#### Etape 2 :

L'écran ci-dessus devrait apparaître. (Sous Windows XP uniquement) Sélectionner Aucune action et cliquez sur OK pour fermer la fenêtre.

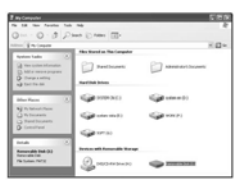

Double-cliquez sur Mon ordinateur sur le bureau. La fenêtre ci-dessus devrait apparaître. Recherchez l'icône Disque amovible.

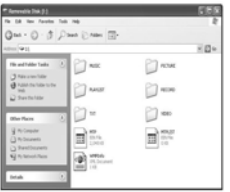

Double cliquez sur l'icône Disque amovible. Remarque : Ne débranchez pas le câble USB après avoir cliqué sur la fenêtre de disque amovible. Une telle action pourrait entraîner une perte de données ou des problèmes sur le lecteur.

Glissez-déposez vos fichiers multimédia sur le disque amovible. Vous avez la possibilité de créer des dossiers ou répertoires sur le disque amovible. Une fois le transfert des données terminé, fermez la fenêtre de disque amovible et débranchez le lecteur de l'ordinateur.

# **Utilisation du logiciel**  *Convertisseur vidéo*

Vous pouvez convertir votre fichier vidéo préféré à partir de tout format en un format .AVI à l'aide du convertisseur AVI. La barre de progression de la conversion s'affiche.

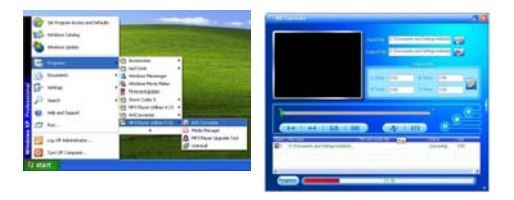

### **Gestionnaire multimédia**

Le Gestionnaire multimédia vous permet de profiter de la musique de votre ordinateur et de votre lecteur.

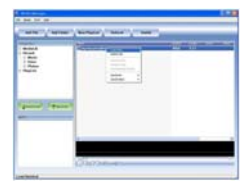

### **Fonctionnement de base Marche/Arrêt et Verrouillage**

Appuyez sur la touche alimentation sur le haut de l'appareil et maintenez la touche ON/OFF enfoncée pour mettre l'appareil en marche.

### **Interface principale**

Une fois le lecteur allumé, vous accédez à l'interface principale comme ci-dessous.

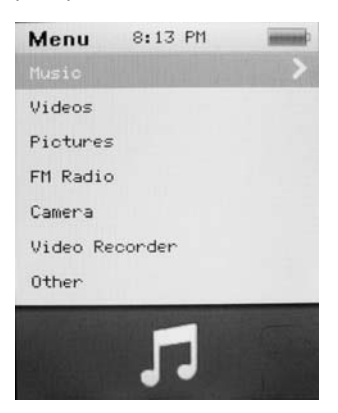

### **Utilisation du mode Musique**

Appuyez sur la touche **Précédent/Suivant** pour sélectionner "Musique" et appuyez sur **Lecture/Pause** pour accéder à la page. Une fois le mode musique sélectionné, l'écran suivant devrait apparaître.

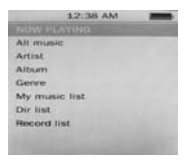

#### **Lecture en cours**

Appuyez sur la touche **Précédent/ Suivant** pour sélectionner **En cours de lecture** et appuyez sur la touche **Lecture/ Pause** pour reprendre la lecture de la chanson en cours. **Toute la musique** 

Appuyez sur la touche **Précédent/ Suivant** pour sélectionner **Toute la musique** et appuyez sur la touche **Lecture/ Pause** pour afficher votre bibliothèque musicale. Appuyez sur la touche **Précédent/ Suivant** pour sélectionner un morceau précis et appuyez sur **Lecture/ Pause** pour démarrer la lecture.

#### **Artiste**

Appuyez sur la touche **Précédent/ Suivant** pour sélectionner **Artiste** et afficher tous les artistes. Appuyez sur **Précédent/ Suivant** pour sélectionner un artiste précis et afficher les chansons de cet artiste. Sélectionnez une chanson et appuyez sur **Lecture/ Pause** pour démarrer la lecture.

#### **Album**

Appuyez sur la touche **Précédent/ Suivant** pour sélectionner **Album** et parcourir tous vos albums. Appuyez sur **Précédent/ Suivant** pour sélectionner un album précis et afficher les chansons de cet album. Après avoir sélectionné une chanson, appuyez sur la touche **Lecture/ Pause** pour démarrer la lecture.

#### **Genre**

Appuyez sur la touche **Précédent/ Suivant** pour sélectionner **Genre** et parcourir tous les genres de chanson. Appuyez sur la touche **Lecture/Pause** pour accéder au genre de votre choix et appuyez sur la touche **Lecture/ Pause** pour démarrer la lecture de la chanson sélectionnée.

#### **Ma liste musicale**

Appuyez sur **Précédent/ Suivant** pour sélectionner **Ma liste musicale** et parcourir tous les morceaux que vous souhaitez ajouter à votre liste d'écoute. Appuyez sur la touche **Précédent/ Suivant** pour sélectionner un morceau précis et appuyez sur **Lecture/ Pause** pour démarrer la lecture du morceau sélectionné.

#### **Liste d'enregistrement**

Appuyez sur la touche **Précédent/ Suivant** pour sélectionner **Liste d'enregistrement** et choisir entre Enregistrement FM ou Vocal. Appuyez sur la touche **Lecture/ Pause** pour démarrer la lecture du fichier sélectionné.

Appuyez sur **M** pour revenir au menu principal.

### **Interface Lecture musicale**

A chaque fois que vous lancez la lecture d'un morceau, l'interface de lecture musicale s'affiche comme ci-dessous.

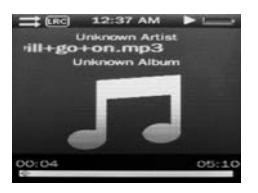

#### **Lecture de musique**

Appuyez sur la touche **Lecture/ Pause** du milieu pour démarrer la lecture, et appuyez de nouveau sur cette touche pour mettre sur pause.

### **Volume**

Maintenez la touche **Lecture/ Pause** enfoncée jusqu'à ce que la barre de volume s'affiche en bas de l'écran.

Appuyez sur la touche **Précédent/ Suivant** pour régler le volume.

### **Précédent / Suivant**

Appuyez sur **Suivant** pour passer au morceau suivant, et sur **Précédent** pour revenir au morceau précédent. Maintenez la touche **Précédent/ Suivant** enfoncée pour effectuer un retour ou une avance rapide.

#### **Options de lecture**

Maintenez la touche **M** enfoncée pour accéder au menu des options de lecture. Vous pouvez choisir de mettre en préférence les options suivantes : **Répétition AB/ Répétition/ Sélection EQ/ Réglage Son/ Nombre de répétitions/ Intervalles répétition/ Vitesse variable / Affichage des paroles/ Ajouter à ma liste/ Supprimer le fichier**.

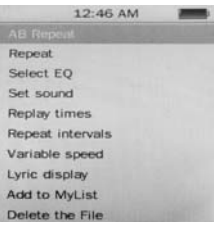

### **Répétition AB**

Avec de la musique en cours de lecture, maintenez la touche M enfoncée pour accéder au sous-menu. Appuyez sur **Précédent/ Suivant** pour sélectionner Répétition A-B et appuyez sur **Lecture/ Pause** pour confirmer. Appuyez sur la

touche **Lecture/ Pause** pour définir le point de démarrage de la **Répétition A-B**, puis appuyez de nouveau sur **Lecture/ Pause** pour définir le point de fin. Pour annuler le mode de répétition A-B, appuyez de nouveau sur **Lecture/ Pause**.

### **Mode répétition**

Appuyez sur **Précédent/ Suivant** pour sélectionner **Mode répétition** et appuyez sur **Lecture/ Pause** pour choisir entre **Ordre/ Répéter un/ Répéter tout/ Shuffle/** 

**Répétition Shuffle +.** Une fois la sélection effectuée, appuyez sur **Lecture/ Pause** pour confirmer et appuyez sur **M** pour revenir au sous-menu.

### **Sélection EQ**

Appuyez sur **Précédent/ Suivant** pour choisir **Sélection EQ** et appuyez sur **Lecture/ Pause** pour accéder au sous-menu et sélectionner un mode égaliseur parmi **Normal / Rock / Pop / Classique / Doux/ Jazz / DBB**. Une fois la sélection effectuée, appuyez sur **Lecture/ Pause** pour confirmer et appuyez sur **M** pour revenir au sous-menu.

#### **Réglage du son**

Appuyez sur **Précédent/ Suivant** pour sélectionner **Réglage du son**, appuyez sur **Lecture/ Pause** pour accéder à **EQ personnalisé**. Maintenez la touche **M** pour passer à une barre différente et appuyez sur la touche **Précédent/ Suivant** pour effectuer votre propre réglage égaliseur. Une fois la sélection effectuée, appuyez sur **Lecture/ Pause** pour confirmer et appuyez sur **M** pour revenir au sous-menu.

#### **Nombre de répétitions**

Appuyez sur **Précédent/ Suivant** pour sélectionner **Mode répétition** et appuyez sur **Lecture/ Pause** pour choisir de **1 fois à l'infini**.

#### **Intervalles de répétition**

Appuyez sur **Précédent/ Suivant** pour sélectionner **Intervalles de répétition** et choisir entre **1 seconde et 7 secondes**. Une fois la sélection effectuée, appuyez sur

**Lecture/ Pause** pour confirmer et revenir au sous-menu.

#### **Vitesse variable**

Appuyez sur **Précédent/ Suivant** pour sélectionner **Vitesse variable** et choisir une valeur entre **-4 et 4**. Une fois la sélection effectuée, appuyez sur **Lecture/ Pause** pour confirmer et revenir au sous-menu.

#### **Affichage des paroles**

Appuyez sur la touche **Précédent/Suivant** pour sélectionner **Affichage des paroles** et appuyez sur **Lecture/Pause** pour accéder à la page. Choisissez **Activer/ Désactiver** et appuyez sur **Lecture/ Pause** pour afficher les paroles.

\*Le seul format de fichier de paroles compatible avec ce lecteur est le format .**LRC**.

#### **Ajouter à Ma liste**

Appuyez **sur Précédent/ Suivant** pour sélectionner **Ajouter à ma liste** et appuyez sur **Lecture/ Pause** pour choisir une liste entre **Ma liste d'écoute 1** et **Ma liste d'écoute 5**. Une fois la sélection effectuée, appuyez sur **Lecture/ Pause** pour confirmer et sur **M** pour revenir au sous-menu.

#### **Supprimer le fichier**

Appuyez sur la touche **Précédent/Suivant** pour sélectionner **Supprimer le fichier** et appuyez sur **Lecture/Pause** pour accéder à la page. Une fois la sélection effectuée, appuyez sur **Lecture/ Pause** pour confirmer et revenir au sous-menu.

Appuyez sur **M** pour revenir au mode Musique.

### **Utilisation du mode Vidéo**

Appuyez sur la touche **Précédent/Suivant** pour sélectionner "Film" et appuyez sur **Lecture/Pause** pour accéder au mode vidéo. Une fois le mode vidéo sélectionné, l'écran suivant devrait apparaître.

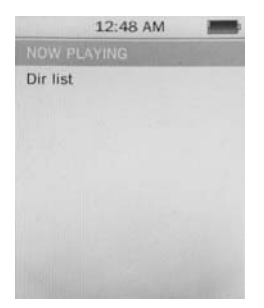

Appuyez sur la touche **Précédent/Suivant** pour sélectionner le film de votre choix et appuyez sur **Lecture/Pause** pour démarrer la lecture.

Les fichiers d'enregistrement vidéo seront sauvegardés sous le dossier CAMERA.

#### **Commandes de base pour la vidéo**

Appuyez sur la touche **Précédent** pour choisir le film précédent. Maintenez cette touche enfoncée pour revenir rapidement en arrière. Appuyez sur la touche **Suivant** pour choisir le film suivant. Maintenez cette touche enfoncée pour avancer rapidement. Maintenez la touche **Lecture/ Pause** enfoncée jusqu'à ce que la barre de volume apparaisse en bas, et appuyez sur la touche **Précédent/ Suivant** pour régler le volume.

#### **Utilisation du mode Images**

Appuyez sur la touche **Précédent/Suivant** pour sélectionner "Images" et appuyez sur **Lecture/Pause** pour accéder au mode photo. Une fois le mode photo sélectionné, l'écran suivant devrait apparaître.

#### **Parcourir les photos**

Appuyez sur **Précédent/ Suivant** pour sélectionner List Rép et parcourir toutes les photos. Appuyez sur **Précédent/ Suivant** pour sélectionner une photo précise et appuyez sur **Lecture/ Pause** pour l'ouvrir.

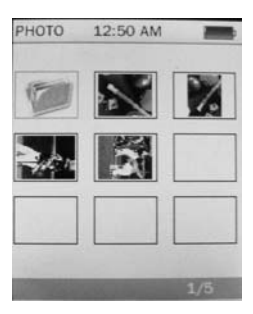

#### **Style du menu**

Appuyez sur **Précédent/** 

**Suivant** pour choisir "mode de lecture" et appuyez sur **Lecture/ Pause** pour choisir mode Liste et Vignettes.

# **Utilisation du mode Radio**

Appuyez sur la touche **Précédent/Suivant** pour sélectionner "Radio" et appuyez sur **Lecture/Pause** pour accéder au menu radio.

#### **Sous-menu Radio**

Maintenez la touche **M** enfoncée pour accéder au sous-menu et appuyez sur **Précédent/ Suivant** pour choisir entre **Enregistrement FM/ Qualité enregistrement/ Gain d'enregistrement/ Enregistrer la chaîne/ Recherche Auto/ Liste des stations/ Bande FM**.

Enregistrement FM : Appuyez sur **Précédent/ Suivant** pour sélectionner Enregistrement FM et appuyez sur **Lecture/ Pause** pour confirmer. Une fois cette option sélectionnée, le lecteur démarre l'enregistrement de la radio. Appuyez de nouveau sur **Lecture/ Pause** pour mettre l'enregistrement sur pause et maintenez la touche M enfoncée pour sauvegarder le fichier.

Qualité d'enregistrement : Appuyez sur **Lecture/ Pause** pour accéder à cette option et choisir entre **Elevée/ Moyenne/ Faible**.

Gain Enregistrement : Appuyez sur **Lecture/ Pause** pour choisir entre 1 à 7 et appuyez de nouveau sur **Lecture/ Pause** pour confirmer.

Sauvegarder la chaîne : Appuyez sur **Précédent/ Suivant** pour choisir de mémoriser la chaîne et appuyez sur **Lecture/ Pause** pour confirmer. Sélectionner une chaîne entre CH01 et CH30 et appuyez sur **Lecture/ Pause** pour mettre la chaîne sélectionnée en mémoire.

Recherche automatique : Appuyez sur **Précédent/Suivant** pour sélectionner la recherche automatique et appuyez sur **Lecture/ Pause** pour confirmer. Appuyez sur la touche **Lecture/ Pause** pour démarrer la recherche de chaîne et de chaîne mise en mémoire automatiquement.

Liste des stations : Appuyez sur **Précédent/ Suivant** pour choisir la liste des stations et appuyez sur **Lecture/ Pause** pour confirmer. Appuyez sur **Lecture/ Pause** pour parcourir toutes les présélections de station.

Bande FM : Appuyez sur **Précédent/ Suivant** pour sélectionner Bande FM et appuyez sur **Lecture/ Pause** pour accéder au sous-menu. Choisissez entre USA/Japon et appuyez sur **Lecture/ Pause** pour confirmer et revenir au sous-menu.

#### **Utilisation du mode Appareil photo**

Appuyez sur la touche **Précédent/Suivant** pour sélectionner "Appareil photo" et appuyez sur **Lecture/Pause** pour accéder au mode Appareil photo.

#### **Commande de base pour l'appareil photo**

Prise de photo : Appuyez sur la touche **Lecture/ Pause** pour prendre une photo.

Zoom avant/ arrière : Appuyez sur **Précédent** pour effectuer un zoom avant et sur **Suivant** pour effectuer un zoom arrière.

### **Sous-menu Appareil photo**

Maintenez la touche M enfoncée pendant 2 secondes pour accéder au sous-menu Appareil photo.

Chemin de destination : Mémoire interne Résolution : Appuyez sur **Lecture/ Pause** pour choisir entre 320 x 240/ 640 x 480/ 1280 x 960/ 1600 x 1200/ 2048 x 1536 Retardateur : Appuyez sur **Lecture/ Pause** pour choisir entre off/ 5 sec/ 10 sec/ 15 sec/ 20 sec Son d'obturateur : Appuyez sur **Lecture/ Pause** pour choisir entre off/ son 1/ son 2 / son 3 Date : Appuyez sur **Lecture/ Pause** pour choisir entre Off/ Date/ Date et Heure.

Appuyez sur **M** pour revenir au mode Appareil photo.

### **Utilisation du mode Enregistrement vidéo**

Appuyez sur la touche **Précédent/Suivant** pour sélectionner "Enregistrement vidéo" et appuyez sur B pour accéder au mode d'enregistrement.

#### **Commandes de base pour l'enregistrement vidéo**

Appuyez sur la **Lecture/ Pause** pour enregistrer une vidéo et appuyez de nouveau sur **Lecture/ Pause** pour interrompre l'enregistrement. Appuyez sur **M** durant l'enregistrement pour mettre le fichier en mémoire.

#### **Sous-menu Enregistrement vidéo**

Maintenez la touche M enfoncée pendant 2 secondes pour accéder au sous-menu.

Chemin de destination : Mémoire interne Résolution : 320 x 240 Qualité d'enregistrement : Appuyez sur **Lecture/ Pause** pour choisir entre **Elevée / Moyenne/ Faible/ Automatique.**

Appuyez sur **M** pour revenir au mode Enregistrement vidéo.

### **Utilisation des autres fonctions**

Appuyez sur la touche **Précédent/ Suivant** pour choisir "Autres" à partir du menu principal et accéder à la page.

**Utilisation du mode Enregistrement** 

Appuyez sur la touche **Précédent/Suivant** pour sélectionner "Enregistrements" et appuyez sur Lecture/Pause pour accéder au mode d'enregistrement. Une fois le mode d'enregistrement sélectionné, l'écran suivant devrait apparaître.

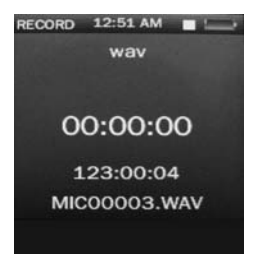

#### **Commandes de base pour l'enregistrement**  Appuyez sur **Lecture/ Pause** pour démarrer l'enregistrement et appuyez de nouveau sur **Lecture/ Pause** pour interrompre l'enregistrement. Appuyez sur **M** pour sauvegarder ou annuler le fichier enregistré.

#### **Sous-menu Enregistrement**

Maintenez la touche M enfoncée pour accéder au sous-menu et choisir entre Format d'enregistrement/ Qualité d'enregistrement/ Gain d'enregistrement.

#### **Utilisation de l'E-book**

Appuyez sur **Précédent/ Pause** pour choisir "E-book" et appuyez sur **Lecture/ Pause** pour accéder au menu e-book. Une fois le menu e-book sélectionné, l'écran suivant devrait apparaître.

### **Commandes de base pour l'e-book**

Appuyez sur la touche **Précédent/Suivant** pour sélectionner Liste Rép et appuyez sur **Précédent/ Suivant** pour sélectionner un fichier .TXT. Après avoir ouvert un fichier e-book, appuyez sur **Précédent** pour revenir à la page précédente et sur **Suivant** pour passer à la page suivante.

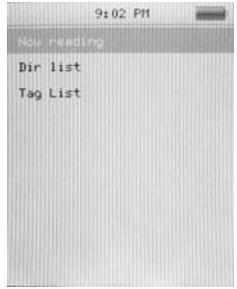

Maintenez la touche M enfoncée pour accéder au sous-menu e-book.

#### **Liste des tags :**

Appuyez sur la touche **Précédent/Suivant** pour sélectionner "Liste des tags" et appuyez sur **Lecture/Pause** pour parcourir la liste.

#### **Sous-menu E-book**

Passer à : appuyez sur **Précédent/ Suivant** pour régler le pourcentage entre les sauts de page. Intervalle de lecture automatique : Appuyez sur **Précédent/ Suivant** pour choisir entre 3 sec/ 6 sec/ 9 sec/ 12 sec/ 15 sec. Ajouter un signet : Appuyez sur **Lecture/ Pause** pour confirmer le signet/tag Supprimer le fichier : Appuyez sur **Précédent/ Suivant** pour sélectionner OK et appuyez sur **Lecture/ Pause** pour confirmer la suppression du fichier.

### **Utilisation de la calculatrice**

Appuyez sur la touche **Précédent/Suivant** pour sélectionner le chiffre et la fonction et appuyez sur **Lecture/Pause** pour confirmer la sélection. Appuyez sur **M** pour revenir au menu précédent.

# **Utilisation du mode Réglages**

Appuyez sur la touche **Précédent/Suivant** pour sélectionner Configuration et appuyez sur **Lecture/Pause** pour accéder au menu de configuration.

#### **Date et Heure**

**Réglage de la date :** Appuyez sur la touche **Lecture/ Pause** pour accéder au réglage de la date, maintenez la touche **M** enfoncée pour aller au jour, au mois ou à l'année et appuyez sur **Précédent/ Suivant** pour valider la date. Une fois la sélection effectuée, appuyez sur **Lecture/ Pause** pour confirmer et revenir au sous-menu.

**Réglage de l'heure :** Appuyez sur la touche **Lecture/ Pause** pour accéder au réglage de l'heure, maintenez la touche **M** enfoncée pour sélectionner les heures et les minutes et appuyez sur **Précédent/ Suivant** pour régler l'heure.

#### **Réglage de l'affichage**

Appuyez sur **Lecture/ Pause** pour sélectionner la durée de rétro-éclairage entre off/ 5 sec/ 10 sec/ 20 sec/ 30 sec/ 1 minute/ 5 minutes

#### **Economie d'énergie Durée d'inactivité :** Appuyez sur **Précédent/ Suivant** pour choisir entre Off/ 10 sec/ 30 sec/ 1 minute/ 3 minutes/ 5 minutes/ 10 minutes et appuyez sur **Lecture/ Pause** pour confirmer le réglage.

#### **Minuterie sommeil :** Appuyez sur **Précédent/ Suivant**

pour choisir entre Off/ 10 minutes/ 30 minutes/ 1 heure/ 2 heures/ 3 heures/ 4 heures/ 5 heures et appuyez sur Lecture/ Pause pour confirmer le réglage.

#### **Langue**

Appuyez sur **Précédent/ Suivant** pour choisir la langue de votre choix et appuyez sur **Lecture/ Pause** pour confirmer.

#### **Informations avancées**

Appuyez sur **Précédent/ Suivant** pour choisir entre Informations Lecteur/ Formatage Mémoire/ Réinitialiser.

# **Caractéristiques techniques**

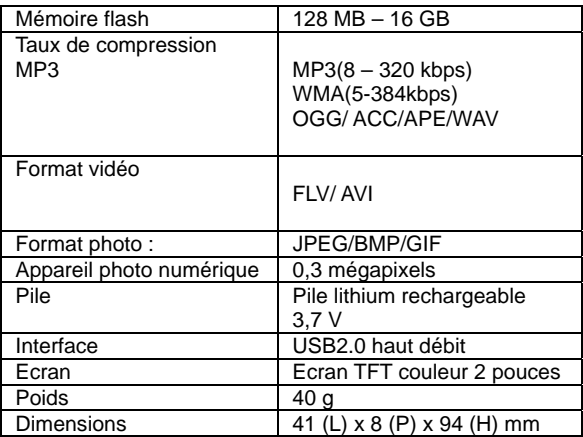

### **Dépannage**

*Que dois-je faire si l'appareil ne produit aucun son ?*  La première chose à faire est de vérifier le volume. Si le volume est correctement réglé, il est possible que le format mémoire du périphérique soit incorrect.

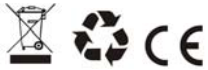

Sous réserve de modification des caractéristiques techniques sans préavis.

La reproduction ou la diffusion d'une partie ou de l'ensemble de ce document est interdite, sous quelle que forme que ce soit, électronique ou mécanique, y compris la photocopie et l'enregistrement ou la traduction dans une langue différente en aucun cas sans l'accord express préalable du fabricant.

Tous les noms de marques, logos, et marques déposées mentionnées appartiennent à leurs propriétaires respectifs.

2009 © Sysbay International Technology. Tous droits réservés.